**УТВЕРЖДАЮ** Начальник FURCИ «Воентест» 32 ДНИИИ МО РФ ЕСС.И. Донченко  $OZ$ 2010 г. Heido . Og

# Имитаторы спутниковых навигационных систем GSS8000 фирмы «Spirent Communications PLC», Великобритания

 $\overline{\mathsf{V}}$ 

Методика поверки

### 1 ОБЩИЕ СВЕДЕНИЯ

1.1 Настоящая методика поверки распространяется на имитаторы спутниковых навигационных систем GSS8000 (далее - имитаторы) и устанавливает методы и средства их первичной и периодической поверок.

1.2 Межповерочный интервал - 1 год.

## 2 ОПЕРАЦИИ ПОВЕРКИ

2.1 При поверке выполнить операции, представленные в таблице 1.

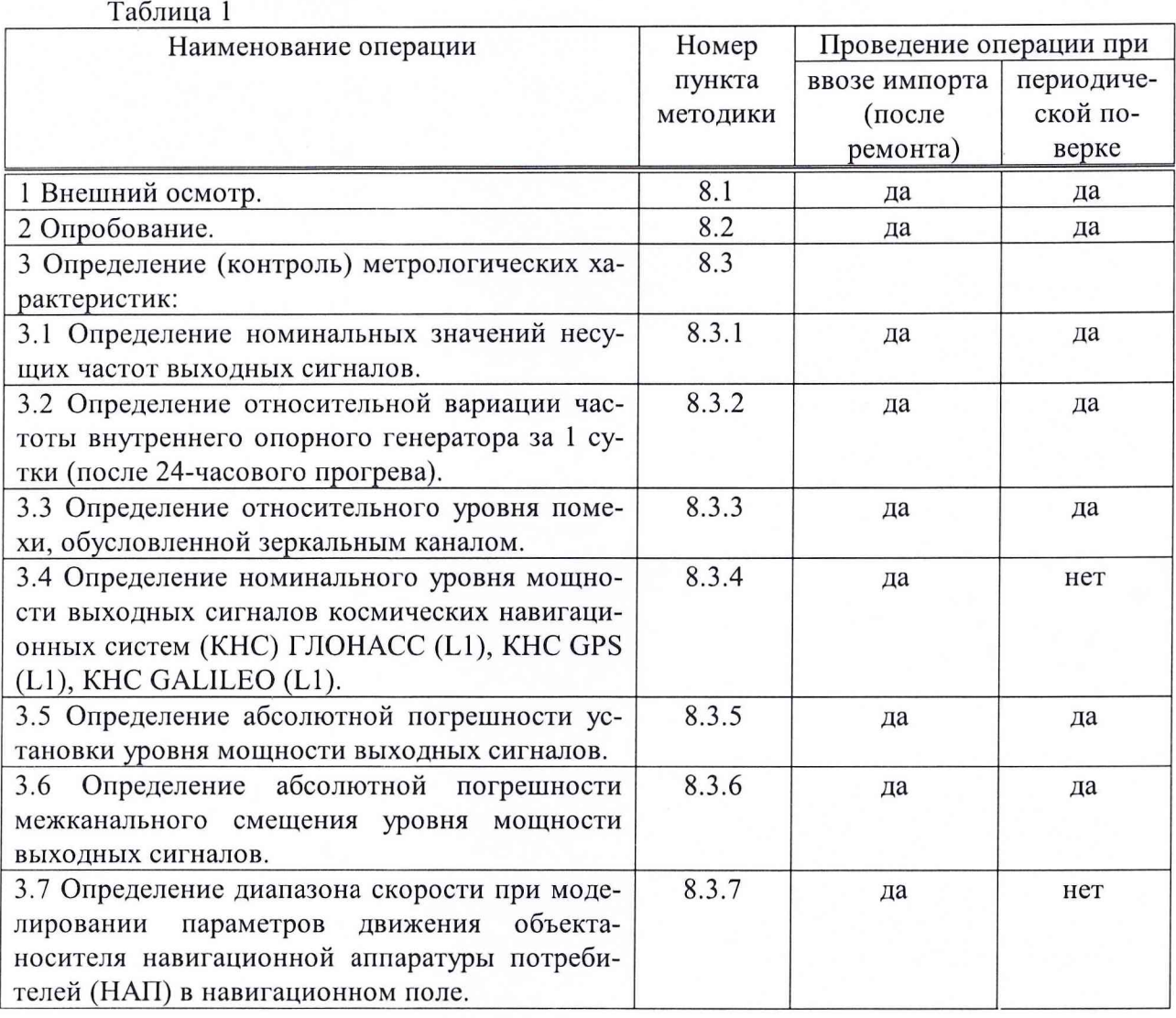

### 3 СРЕДСТВА ПОВЕРКИ

3.1 При проведении поверки использовать средства измерений и вспомогательное оборудование, представленные в таблице 2.

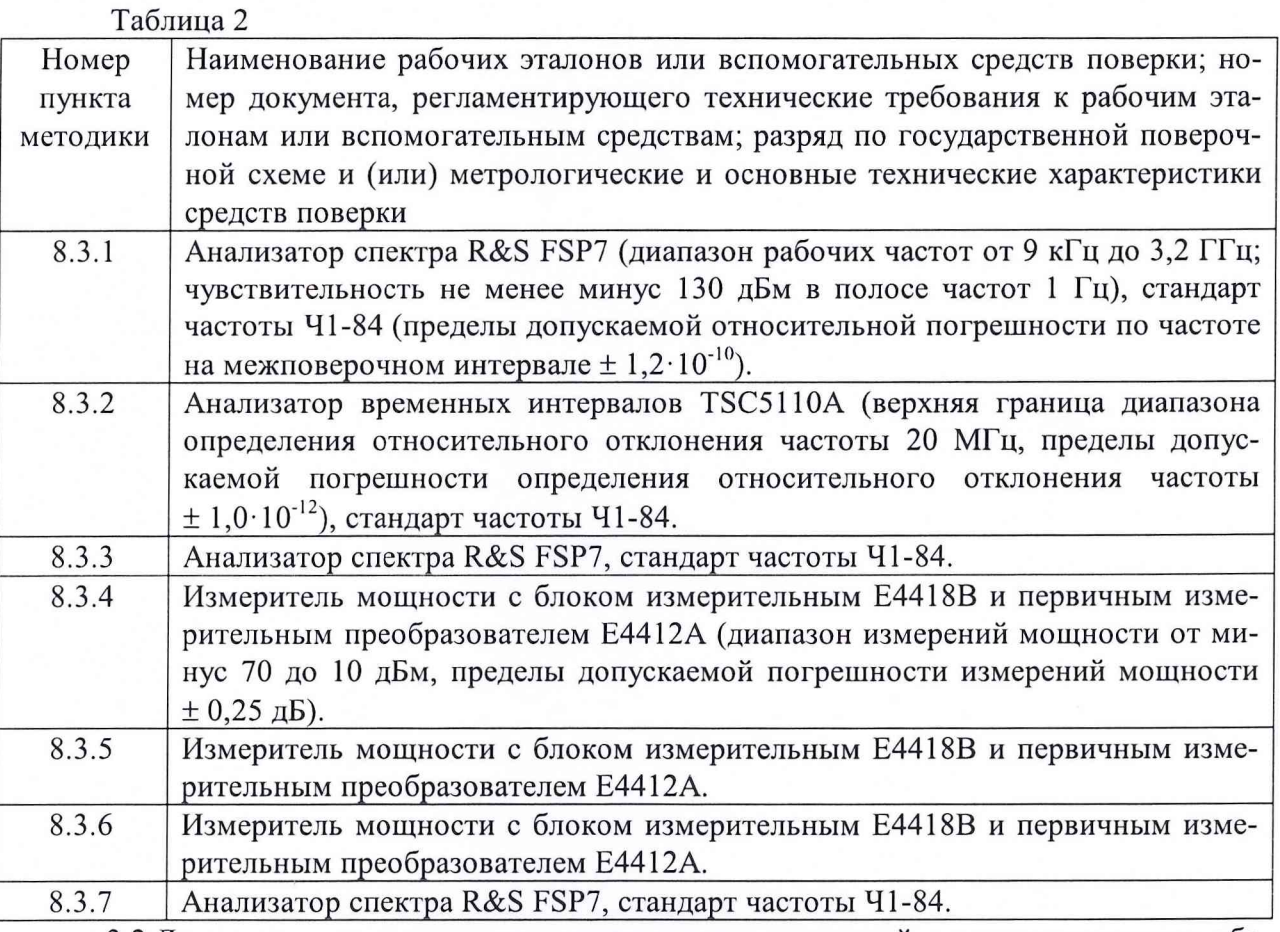

3.2 Допускается использование других средств измерений и вспомогательного оборудования, имеющих метрологические и технические характеристики не хуже характеристик приборов, приведенных в таблице 2.

3.3 Все средства поверки должны быть утверждённого типа, исправны и иметь действующие свидетельства о поверке.

### 4 ТРЕБОВАНИЯ К КВАЛИФИКАЦИИ ПОВЕРИТЕЛЕЙ

4.1 К проведению поверки имитаторов допускаются лица, аттестованные в качестве поверителей в порядке, установленном в ПР 50.2.012-94 «ГСИ. Порядок аттестации поверителей средств измерений».

### 5 ТРЕБОВАНИЯ БЕЗОПАСНОСТИ

5.1 При проведении поверки должны быть соблюдены все требования безопасности в соответствии с ГОСТ 12.3.019-80 «ССБТ. Испытания и измерения электрические. Общие требования безопасности».

## 6 УСЛОВИЯ ПОВЕРКИ

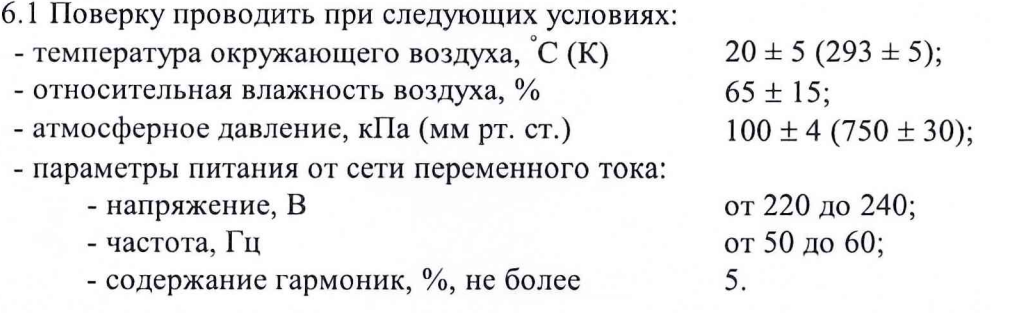

### 7 ПОДГОТОВКА К ПОВЕРКЕ

7.1 Поверитель должен изучить руководство по эксплуатации (РЭ) имитатора и используемых средств поверки.

7.2 Перед проведением операций поверки необходимо:

- проверить комплектность рекомендованных (или аналогичных им) средств поверки;

- заземлить (если это необходимо) требуемые рабочие эталоны, средства измерений и включить питание заблаговременно перед очередной операцией поверки (в соответствии со временем установления рабочего режима, указанным в РЭ).

#### **8 ПРОВЕДЕНИЕ ПОВЕРКИ**

8.1 Внешний осмотр

8.1.1 При внешнем осмотре проверить:

- комплектность поверяемого имитатора;

- отсутствие внешних механических повреждений и неисправностей, влияющих на работоспособность имитатора;

- исправность и чистоту разъемов генератора сигналов.

8.1.2 Результаты внешнего осмотра считать положительными, если комплектность поверяемого имитатора соответствует РЭ, отсутствуют внешние механические повреждения и неисправности, влияющие на работоспособность имитатора, разъемы генератора сигналов чистые и находятся в исправном состоянии.

#### 8.2 Опробование

Опробование (проверку функционирования) имитатора провести следующим образом.

8.2.1 Разместить генератор сигналов и специализированную высокопроизводительную персональную электронно-вычислительную машину (ПЭВМ), входящие в состав имитатора, в помещении, обеспечивающем условия поверки.

8.2.2 В соответствии с РЭ на имитатор провести операции по подключению составных частей имитатора друг к другу, после чего подключить их к сети питания переменного тока и подать питание.

8.2.3 Включить ПЭВМ и генератор сигналов путем нажатия соответствующей кнопки включения на ПЭВМ и перевода в верхнее положение тумблера на задней панели генератора.

8.2.4 После включения на дисплее ПЭВМ отображается загрузка системы Windows, на дисплее генератора сигналов отображаются каналы для имитации спутниковых навигационных сигналов. Дождаться пропадания всех сообщений на дисплее генератора сигналов, что свидетельствует о том, что имитатор готов к работе.

8.2.5 Загрузить специализированное программное обеспечение «SimGEN» и в соответствии с РЭ на имитатор провести внутреннюю калибровку имитатора. По окончании калибровки  $(10 - 15$  минут) просмотреть результаты на предмет отсутствия ошибок.

8.2.6 Результаты опробования считать положительными, если по результатам внутренней калибровки имитатора отсутствуют ошибки.

8.3 Определение (контроль) метрологических характеристик

8.3.1 Определение номинальных значений несущих частот выходных сигналов

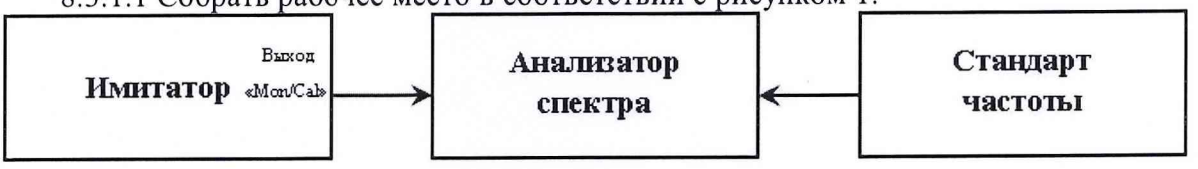

8.3.1.1 Собрать рабочее место в соответствии с рисунком

Рисунок 1 - Схема рабочего места для определения номинальных значений несущих частот выходных сигналов

Подключить выход генератора сигналов «Моп/Cal» с помощью радиочастотного кабеля к измерительному входу анализатора спектра. Подключить гармонический сигнал стандарта частоты с помощью радиочастотного кабеля к соответствующему входу анализатора спектра и программно установить работу анализатора спектра от внешнего опорного генератора. Настроить анализатор спектра таким образом, чтобы уровень шумов был не более минус 115 дБм.

8.3.1.2 Определение номинальных значений несущих частот выходных сигналов осуществлять последовательно путем установки центральных частот на анализаторе спектра, соответствующих номинальным значениям несущих частот КНС ГЛОНАСС, GPS, GALILEO (таблица 3).

Таблица 3 - Номинальные значения несущих частот КНС ГЛОНАСС, GPS, GALI-LEO

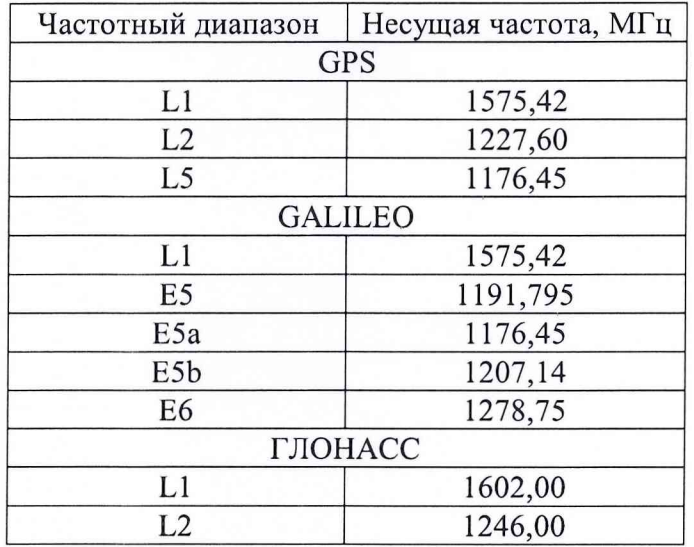

Примечание - В частотном диапазоне Е5 GALILEO присутствуют две несущих. Эти две несущие (Е5а и Е5Ь) находятся на равном расстоянии от частоты Е5, указанной в таблице 3. Значение частоты Е5 GALILEO 1191,795 МГц указано в качестве центральной частоты для настройки анализатора спектра для определения наличия выходных сигналов имитатора в частотном диапазоне Е5 GALILEO.

8.3.1.3 Запустить специализированное программное обеспечение «SimGEN» и открыть окно управления IEEE String Send Utility.

Примечание - Здесь и далее управление имитатором осуществлять путем задания **команд в окне управления** IEEE String Send Utility.

Для определения номинальных значений несущих частот КНС ГЛОНАСС, GPS, GALILEO задать выполнение команды:

CPUSx CHANO CALI COS WO RUN:

где х может принимать значения 1, 2, 4 или 8 и обозначает выбор определенной группы каналов имитатора в соответствии с таблицей 4.

| Команда           | Группа 1 | Группа 2 | Группа 3 | Группа 4 |
|-------------------|----------|----------|----------|----------|
| CPUS1             | Выбрана  |          |          |          |
| CPUS <sub>2</sub> |          | Выбрана  |          |          |
| CPUS4             | -        |          | Выбрана  |          |
| CPUS <sub>8</sub> | -        |          |          | Выбрана  |

Таблица 4 - Команды для выбора групп каналов имитатора

Для генераторов сигналов с одним радиочастотным разъемом на лицевой панели (одним калибровочным выходом «Моп/Cal») распределение каналов по группам приведено в таблице 5.

Таблица 5 - Распределение каналов по группам при одном калибровочном выходе «Моп/Cal»

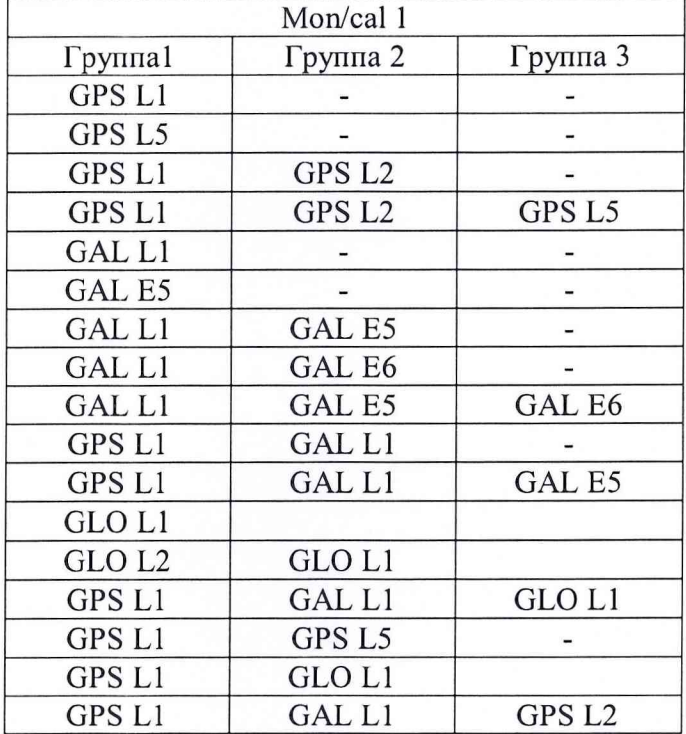

Для генераторов сигналов с двумя радиочастотными разъемами на лицевой панели (двумя калибровочными выходами «Моп/Cal») распределение каналов по группам приведено в таблице 6.

Таблица 6 - Распределение каналов по группам при двух калибровочных выходах «Моп/Cal»

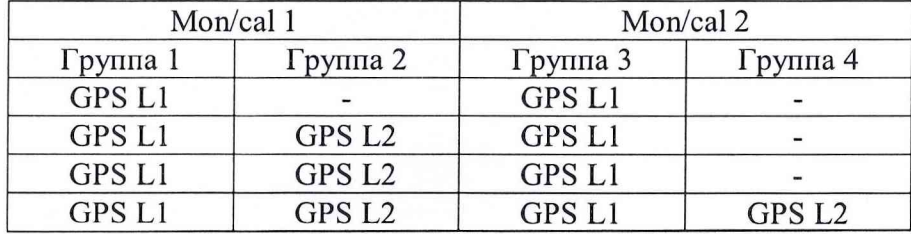

Примечание - Доступные режимы работы генератора сигналов с двумя калибровочными выходами «Моп/Cal» следующие:

Mon/cal  $1 - \alpha L1 + L2$ »; Моn/cal  $2 - \alpha C$ игнал отсутствует»;

Mon/cal  $1 - \kappa L 1$ »; Mon/cal  $2 - \kappa L 1$ ».

При определении номинальных значений несущих частот выходных сигналов для отмены предыдущей команды задавать выполнение команды:

CAL0.

8.3.1.4 Наблюдать на дисплее анализатора спектра немодулированные сигналы с частотами, соответствующими несущим частотам КНС ГЛОНАСС, GPS, GALILEO (таблица 3).

8.3.1.5 Результаты поверки считать положительными, если имитатор обеспечивает воспроизведение сигналов с несущими частотами, соответствующими номинальным значениям несущих частот КНС ГЛОНАСС, GPS, GALILEO:

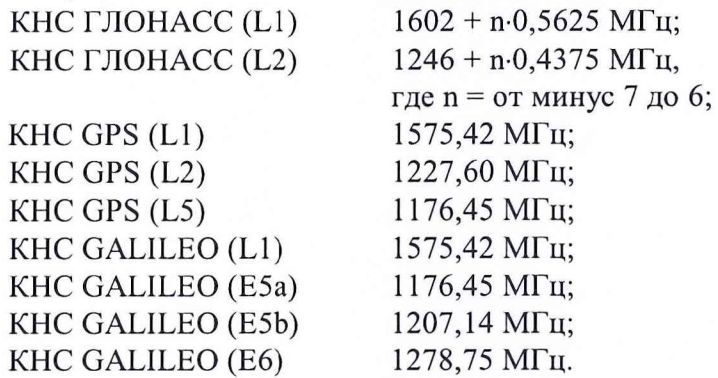

8.3.2 Определение относительной вариации частоты внутреннего опорного генератора за 1 сутки (после 24-часового прогрева)

8.3.2.1 Собрать рабочее место в соответствии с рисунком 2.

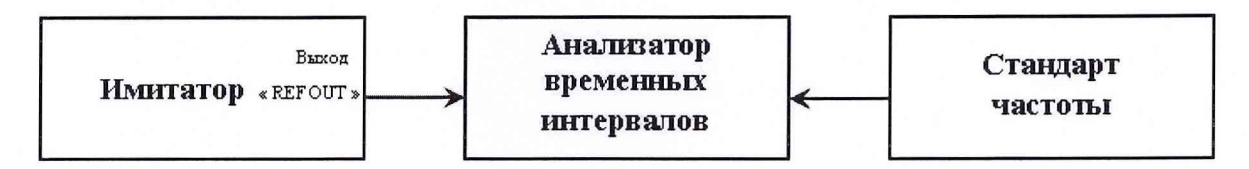

Рисунок 2 - Схема рабочего места для определения относительной вариации частоты внутреннего опорного генератора

Подключить выход генератора сигналов «REF OUT» с помощью радиочастотного кабеля к измерительному входу анализатора временных интервалов. Подключить гармонический сигнал стандарта частоты с помощью радиочастотного кабеля к опорному входу анализатора временных интервалов.

Прогреть имитатор в течение не менее 24 часов.

8.3.2.2 Зафиксировать на табло анализатора временных интервалов значение частоты сигнала, поступающего с генератора сигналов (время измерения не менее 10 с). Определить погрешность измерения частоты. Убедиться, что частота, поступающая с генератора сигналов, находится в пределах ±1 Гц от номинального значения 10,23 МГц. Используя отвертку, входящую в комплект инструментов для калибровки, найти регулировочный винт через отверстие в лицевой панели генератора сигналов. Отрегулировать опорный генератор имитатора до получения показания частоты на табло анализатора временных интервалов в пределах  $\pm$  0,02 Гц от номинального значения 10,23 МГц.

8.3.2.3 Определить относительную погрешность по частоте <sup>d f</sup>/<sub>1</sub> по формуле:

$$
\mathrm{d}f'_{f_1} = \frac{\mathrm{f}_{H3M.1} - \mathrm{f}_{H0M}}{\mathrm{f}_{H0M}} \ , \ \mathrm{rge \ f_{H0M}} = 10{,}23 \ \mathrm{MTu}.
$$

8.3.2.4 По окончании 1 суток от момента первого цикла измерений провести по-

вторное определение относительной погрешности по частоте  $\frac{df}{f_2}$ .

8.3.2.5 Определить относительную вариацию частоты внутреннего опорного генератора за 1 сутки по формуле (1):

$$
\mathbf{Df}'_{\mathbf{f}} = \mathbf{df}'_{\mathbf{f}_2} - \mathbf{df}'_{\mathbf{f}_1}.
$$
 (1)

8.3.2.6 Результаты поверки считать положительными, если значение относительной вариации частоты внутреннего опорного генератора за 1 сутки (после 24-часового прогрева) находится в пределах  $\pm 5.10^{-10}$ .

8.3.3 Определение относительного уровня помехи, обусловленной зеркальным каналом

8.3.3.1 Собрать рабочее место в соответствии с рисунком 1.

8.3.3.2 Для отмены выполнения текущих операций (сброса) генератора сигналов залать выполнение команды:

**CONF2 SDC!** 

8.3.3.3 Через не менее чем 2 секунды, необходимые для сброса имитатора сигналов, задать выполнение команды по автоматической настройке имитатора:

CPUS15 PCAL IO.

8.3.3.4 Наблюдать на дисплее генератора сигналов в процессе выполнения автоматической настройки включение и выключение каналов. Такая настройка продолжается в течение нескольких минут.

8.3.3.5 Убелиться, что автоматическая настройка успешно выполнена, проверив дисплей генератора сигналов. В окне сообщений для пользователя должно присутствовать PCAL OK.

8.3.3.6 Поскольку каналы имитатора сгруппированы по четыре в подгруппу, рассматривается только первый канал в каждой подгруппе, для остальных каналов в подгруппе используются идентичные настройки. Выполнить сброс генератора сигналов и задать выполнение команды для формирования сигналов GPS L1, L2, L5, GALILEO L1, E6 по первому каналу первой подгруппы первой группы:

CPUSX CHANO CAL1 L1LV0 VCTY15000 COSW0 RUN:

где команда CPUSх в соответствии с таблицей 4.

8.3.3.7 Настроить опорный уровень мощности и фильтрацию анализатора спектра для получения изображения, подобного приведенному на рисунке 3. Центральную частоту на анализаторе спектра установить в соответствии с таблицей 3, полосу частот 200 кГц.

8.3.3.8 Определить относительный уровень помехи, обусловленной зеркальным каналом, - уровня сигнала, обусловленного зеркальным каналом, относительно уровня полезного сигнала.

8.3.3.9 Выполнить сброс генератора сигналов и задать выполнение команды п. 8.3.3.6 для формирования сигналов GALILEO E5 по первому каналу первой подгруппы первой группы.

8.3.3.10 Настроить опорный уровень мощности и фильтрацию анализатора спектра для получения изображения, подобного приведенному на рисунке 4. Центральную частоту на анализаторе спектра установить Е5 в соответствии с таблицей 3, полосу частот 50 МГц.

8.3.3.11 Последовательно на анализаторе спектра установить центральную частоту Е5а, Е5b в соответствии с таблицей 3, полосу частот 200 кГц и определить относительный уровень помехи, обусловленной зеркальным каналом.

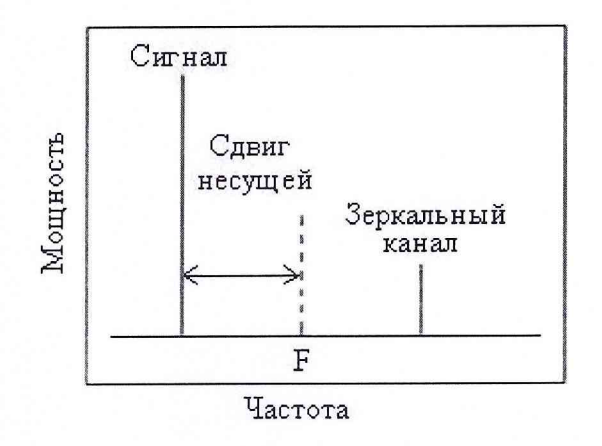

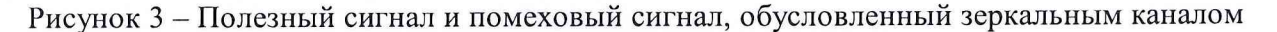

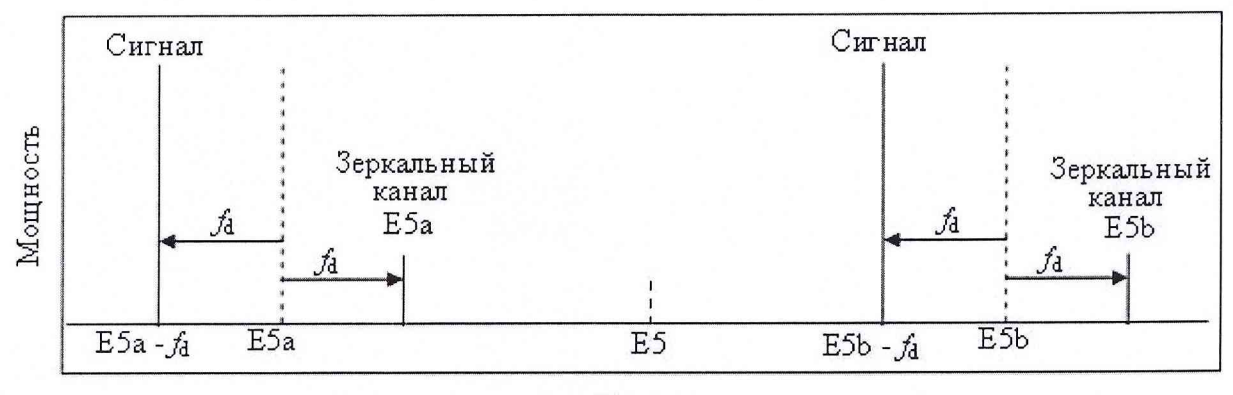

Частота

Рисунок 4 – Полезные сигналы и помеховые сигналы, обусловленные зеркальным каналом, в диапазоне частот E5 GALILEO ( $f_d$  – смещение частоты, обусловленное эффектом Допле-

pa)

8.3.3.12 Выполнить сброс генератора сигналов и задать выполнение команды для формирования сигналов ГЛОНАСС L1 и L2 по первому каналу первой подгруппы первой группы:

CPUSX CHANO SVID K 0 1 CAL1 L1LV0 VCTY15000 COSW0 RUN:

где команда CPUSх в соответствии с таблицей 4.

8.3.3.13 Настроить опорный уровень мощности и фильтрацию анализатора спектра для получения изображения, подобного приведенному на рисунке 3. Центральную частоту на анализаторе спектра установить в соответствии с таблицей 3, полосу частот 25 МГц. Определить относительный уровень помехи, обусловленной зеркальным каналом.

8.3.3.14 Выполнить сброс генератора сигналов и повторить операции п.п. 8.3.3.6 -8.3.3.13 для каждого четвертого канала в группе, изменяя параметр CHAN0 в строке команд следующим образом: CHAN4 для имитаторов с 8 или более каналами в группе, затем - CHAN8 для имитаторов с 12 или более каналами в группе, затем - CHAN12 для имитаторов с 16 или более каналами в группе.

8.3.3.15 Выполнить сброс генератора сигналов и повторить операции п.п. 8.3.3.6 -8.3.3.14 для второй, третьей и четвертой групп каналов.

8.3.3.16 Результаты поверки считать положительными, если относительный уровень помехи, обусловленной зеркальным каналом, минус 40 дБс, не более.

8.3.4 Определение номинального уровня мощности выходных сигналов КНС ГЛО-HACC (L1), KHC GPS (L1), KHC GALILEO (L1)

8.3.4.1 Собрать рабочее место в соответствии с рисунком 5.

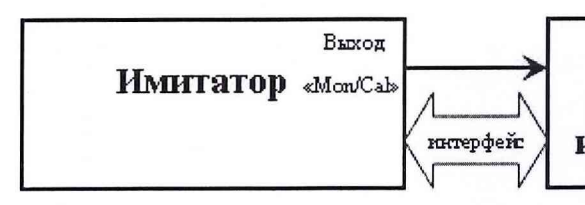

Измеритель мощности с блоком измерительным и первичным измерительным преобразователем

Рисунок 5 - Схема рабочего места для определения номинального уровня мощности выходных сигналов

Подключить выход генератора сигналов «Моп/Cal» с помощью радиочастотного кабеля к измерительному входу измерителя мощности с блоком измерительным и первичным измерительным преобразователем. Обеспечить между имитатором и измерителем мощности связь по интерфейсному кабелю. Перед использованием измерителя мощности провести его внутреннюю калибровку с учетом соответствующих поправочных коэффициентов.

8.3.4.2 Из технической документации на имитатор получить значения OFFSET значения ослабления уровня мощности сигналов КНС ГЛОНАСС, GPS, GALILEO от калибровочного выхода «Моп/Cal» до выхода RF на лицевой панели генератора сигналов. Типичные значения параметра OFFSET находятся в диапазоне от 49 до 51 дБ.

8.3.4.3 В соответствии с технической документацией на имитатор последовательно задавать выполнение команд на воспроизведение сигналов КНС ГЛОНАСС (L1), КНС GPS (L1), КНС GALILEO (L1) (усиление 20 дБ от номинального уровня) по первому каналу первой подгруппы и измерять уровень мощности выходных сигналов измерителем мощности.

8.3.4.4 Определить номинальный уровень мощности выходных сигналов КНС ГЛОНАСС (L1), КНС GPS (L1), КНС GALILEO (L1) путем сравнения значений, указанных в технической документации, с расчетными значениями:

$$
P_{\text{pacu}}(A\text{BM}) = P_{\text{M3M}}(A\text{BM}) - OFFSET - 20. \tag{2}
$$

8.3.4.5 Результаты поверки считать положительными, если номинальный уровень мощности выходных сигналов КНС ГЛОНАСС (L1) составляет минус 131 дБм, номинальный уровень мощности выходных сигналов КНС GPS (L1) составляет минус 130 дБм, номинальный уровень мощности выходных сигналов КНС GALILEO (L1) составляет минус 125,5 дБм.

8.3.5 Определение абсолютной погрешности установки уровня мощности выходных сигналов

8.3.5.1 Собрать рабочее место в соответствии с рисунком 5.

8.3.5.2 Из технической документации на имитатор получить значения OFFSET значения ослабления уровня мощности сигналов КНС ГЛОНАСС, GPS, GALILEO от калибровочного выхода «Моп/Cal» до выхода RF на лицевой панели генератора сигналов. Значения

OFFSET могут быть также получены путем задания выполнения команды:

%RFOF?

По результатам выполнения команды на дисплее появляются три или четыре числа в единицах измерения «дБ» с разрядностью в сотых значениях в следующем виде:

RFOF W X Y Z,

где W является OFFSET(Ax,y) применительно к первой группе каналов;

X является OFFSET(Ax,y) применительно ко второй группе каналов;

Y является OFFSET(Ax,y) применительно к третьей группе каналов;

Z является OFFSET(Ax,y) применительно к четвертой группе каналов;

Ах и у – параметры, зависящие от конфигурации генератора сигналов.

8.3.5.3 Определить уровень мощности выходных сигналов ГЛОНАСС L1, L2, GPS

L1, L2, L5, GALILEO E1, E5, E6 с калибровочного выхода «Mon/Cal»:

 $RFEREF(Ax,GLO L1) = OFFSET (Ax,GLO L1) - 101 \mu Bm;$ RFREF(Ax, GLO L2) = OFFSET (Ax, GLO L2) - 107  $\mu$ EM;

RFREF(Ax, GPS L1) = OFFSET (Ax, GPS L1) - 97 дБм;

RFREF(Ax,GPS L2) = OFFSET (Ax,GPS L2) - 103  $\mu$ Em;

RFREF(Ax, GPS L5) = OFFSET (Ax, GPS L5) - 94,9  $\mu$ EM;

RFREF(Ax, GAL L1) = OFFSET (Ax, GAL L1) - 92  $\mu$ EM;

RFREF(Ax, GAL E5) = OFFSET (Ax, GAL E5) - 92  $\mu$ EM;

RFREF(Ax, GAL E6) = OFFSET (Ax, GAL E6) – 92  $\mu$ EM.

8.3.5.4 Провести внутреннюю калибровку измерителя мощности с учетом соответствующих поправочных коэффициентов, обнулить измеритель мощности, выполнить сброс генератора сигналов путем задания на выполнение команды:

**CONF2 SDC!** 

8.3.5.5 Последовательно задавать выполнение команды на формирование сигналов с первого канала первой подгруппы и измерять уровень мощности выходных сигналов измерителем мощности:

для сигналов КНС ГЛОНАСС L1 или L2

CPUSx CHAN0 GLOF IF C 0 GLOF RF C 1 SVID K 0 1 CAL1 VCTY 1000 RUN: для сигналов КНС GPS L1 или L2

CPUSX CHAN0 GLOF IF C 0 GLOF RF C 1 CAL1 VCTY1000 RUN: MODS BCA для сигналов КНС GPS L5, КНС GALILEO L1, E5 и E6

CPUSX CHANO GLOF IF C 0 GLOF RF C 1 CAL1 VCTY1000 RUN:

8.3.5.6 Определить абсолютную погрешность установки уровня мощности выходных сигналов КНС ГЛОНАСС L1, L2, КНС GPS L1, L2, L5, КНС GALILEO L1, E5, E6:

$$
\Delta = \text{RFREF}(Ax, y) - P_{H3M}(\text{HBM}).\tag{3}
$$

8.3.5.7 Результаты поверки считать положительными, если значения абсолютной погрешности установки уровня мощности выходных сигналов находятся в пределах  $\pm$  0,5 дБ.

8.3.5.8 При получении результатов поверки по п. 8.3.5.7 компенсировать значения абсолютной погрешности  $\Delta$  следующим образом:

8.3.5.8.1 Задать выполнение команды для получения текущего параметра настройки уровня мощности (в единицах измерения «дБ» с разрядностью в сотых значениях) CLOG  $(CLOG<sub>rek</sub>)$ :

%CLOG?

8.3.5.8.2 Определить требуемую настройку параметра CLOG (CLOG<sub>нов</sub>), используя показание измерителя мощности:

$$
CLOGHOB = CLOGText + [RFREF(Ax,y) - PH3M( $\pi$ BM)]*100.
$$
\n(4)

8.3.5.8.3 Ввести новое значение параметра CLOG, задав выполнение команды:  $CLOGn$ 

где *п* - новое значение параметра CLOG.

8.3.5.8.4 В соответствии с п.п. 8.3.5.5 - 8.3.5.6 повторно определить абсолютную погрешность установки уровня мощности выходных сигналов КНС ГЛОНАСС L1, L2, КНС GPS L1, L2, L5, КНС GALILEO L1, E5, Е6 и убедиться, в том, что погрешности  $\Delta$  компенсированы.

8.3.5.8.5 Выполнить сброс генератора сигналов и повторить операции п.п. 8.3.5.4 -

8.3.5.8 для каждого четвертого канала в группе, изменяя параметр CHAN0 в строке команд следующим образом: CHAN4 для имитаторов с 8 или более каналами в группе, затем - CHAN8 для имитаторов с 12 или более каналами в группе, затем - CHAN12 для имитаторов с 16 или более каналами в группе.

8.3.5.9 Выполнить сброс генератора сигналов и повторить операции п.п. 8.3.5.5 - 8.3.5.8 для второй, третьей и четвертой групп каналов.

8.3.5.10 Результаты поверки считать положительными, если значения абсолютной погрешности установки уровня мощности выходных сигналов в каждой группе каналов находятся в пределах ± 0,5 дБ.

8.3.6 Определение абсолютной погрешности межканального смещения уровня мощности выходных сигналов

8.3.6.1 Собрать рабочее место в соответствии с рисунком 5.

8.3.6.2 Запустить выполнение приложения «Multi-Box Calibration Application» в специализированном программном обеспечении «SimGEN». Выбрать опцию «Channel Alignment» из меню «Tools», «77хх/78хх/8ххх Utilities». Указанную операцию можно также выполнить путем задания на выполнение в окне управления IEEE String Send Utility команды:

#### PCALS36

8.3.6.3 Наблюдать на дисплее генератора сигналов выполнение процедуры автоматической настройки, обеспечивающей настройку фазы несущей, фазы кода, а также уровня мощности навигационного сигнала в каждом канале имитатора. После завершения настройки при отсутствии ошибок на дисплее генератора сигналов должно появиться сообщение PCAL ОК.

8.3.6.4 Последовательно выполнить действия п.п. 8.3.5.4 - 8.3.5.5 по воспроизведению сигналов КНС ГЛОНАСС, GPS, GALILEO по каналам CHAN0 - CHANk, где  $k - k$ оличество каналов в первой группе и измерять уровень мощности выходных сигналов измерителем мощности.

8.3.6.5 Определить абсолютную погрешность межканального смещения уровня мощности выходных сигналов путем проверки отклонения измеренных значений уровня мощности выходного сигнала k-ого канала первой группы относительно 0-го канала первой группы.

8.3.6.6 Выполнить сброс генератора сигналов и повторить операции п.п. 8.3.6.4 - 8.3.6.5 для второй, третьей и четвертой групп каналов.

8.3.6.7 Результаты поверки считать положительными, если значения абсолютной погрешности межканального смещения уровня мощности выходных сигналов в каждой группе каналов находятся в пределах  $\pm$  0,1 дБ.

8.3.7 Проверка диапазона скорости при моделировании параметров движения объекта-носителя НАП в навигационном поле

8.3.7.1 Собрать рабочее место в соответствии с рисунком 1.

8.3.7.2 На имитаторе воспроизвести сценарий по движению объекта типа «самолет» по направлению к геостационарному космическому аппарату. В этом случае изменение значения несущей частоты спутникового навигационного сигнала от номинального значения будет обусловлено влиянием эффекта Доплера ввиду моделирования движения объекта типа «самолет».

Параметры сценария:

а) неподвижное положение;

б) рывок со значением минус 890400 м/с<sup>3</sup>, при этом значение ускорения достигает минус 186984 м/с<sup>2</sup>, значение скорости достигает минус 119669,76 м/с;

в) движение с постоянной скоростью;

г) рывок со значением 890400 м/с<sup>3</sup>, при этом значения ускорения достигает 186984 м/ $c^2$ , скорость достигает сначала нулевого значения, затем увеличивается до максимального значений (рисунок 6);

д) движение с постоянной скоростью;

е) рывок со значением минус 890400 м/с<sup>3</sup>, при этом значение ускорения достигает минус  $186984$  м/с<sup>2</sup>, значение скорости достигает нулевого значения.

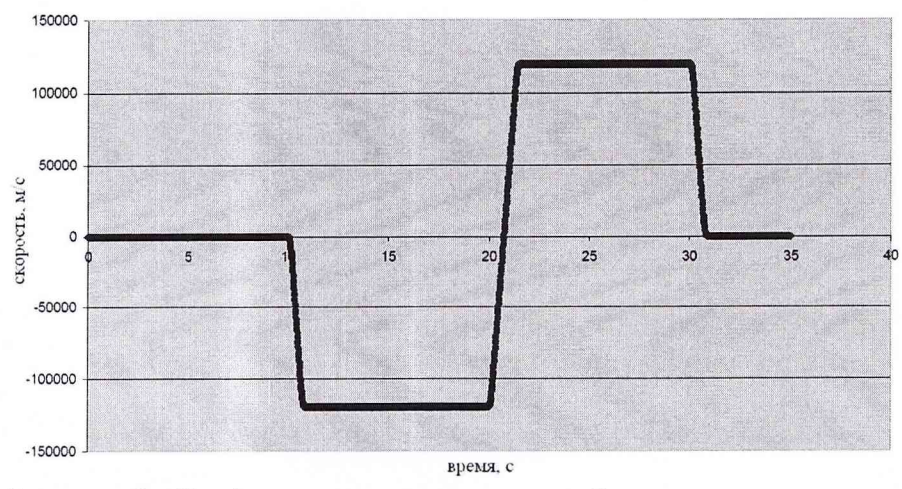

Рисунок 6 - График изменения скорости объекта типа «самолет»

8.3.7.3 Фиксировать на анализаторе спектра смещение несущей частоты спутникового навигационного сигнала от номинального значения, обусловленное влиянием эффекта Доплера (рисунок 7).

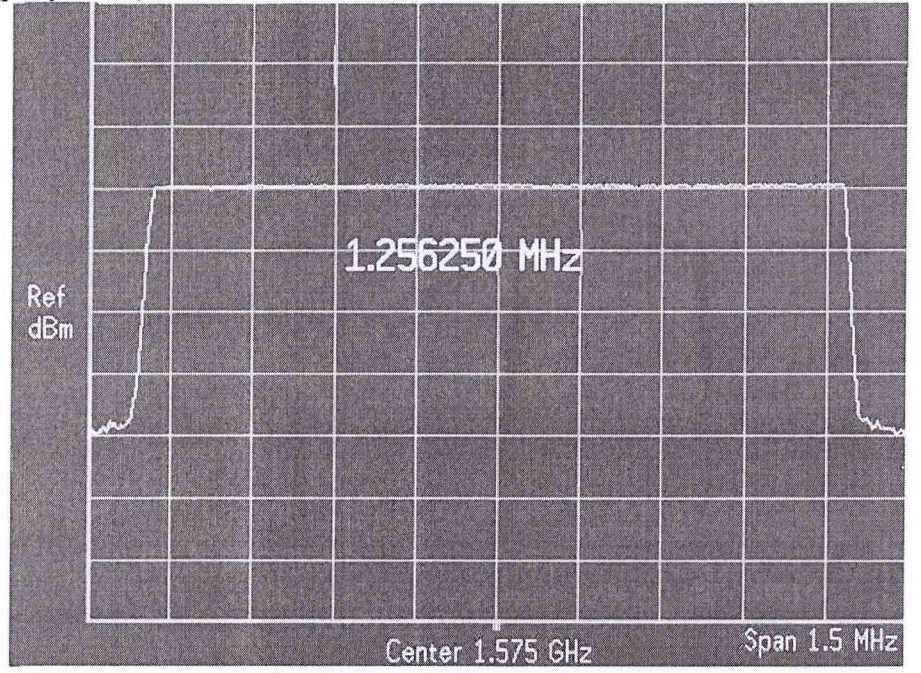

Рисунок 7 - Смещение несущей частоты спутникового навигационного сигнала относительно номинального значения, составляющего, например, 1,575 ГГц

Смещение несущей частоты вправо и влево обусловлено изменением скорости в проекции от минимального до максимального значения, например для сценария п. 8.3.7.2 на значение  $\left( \frac{1,25625}{2} \right)$ МГц = 628,125кГц.

8.3.7.4 Определить верхнюю границу диапазона скорости при моделировании параметров движения объекта-носителя НАП в навигационном поле:

$$
V = \frac{c}{f_{L1}} \cdot f_d \tag{5}
$$

Например, для сценария п. 8.3.7.2 V =  $\frac{299792458 \text{m/c}}{1,57542 \cdot 10^9 \text{F}}$  628,125⋅10<sup>3</sup> Гц ≈ 119500м/с.

8.3.7.5 Результаты поверки считать положительными, если диапазон скорости при моделировании параметров движения объекта-носителя НАП в навигационном поле составляет от 0 до 119500 м/с.

### 9 ОФОРМЛЕНИЕ РЕЗУЛЬТАТОВ ПОВЕРКИ

9.1 При положительных результатах поверки имитатора выдается свидетельство установленной формы.

9.2 На оборотной стороне свидетельства о поверке записываются результаты повер-КИ.

9.3 Параметры, определенные при поверке имитатора, заносят в техническую документацию (Appendix B: Calibration results sheet).

9.4 В случае отрицательных результатов поверки имитатор к дальнейшему применению не допускается. На него выдается извещение о непригодности к дальнейшей эксплуатации с указанием причин, а в технической документации (Appendix B: Calibration results sheet) делаются соответствующие записи.

Начальник отдела ГЦИ СИ «Воентест» 32 ГНИИИ МО РФ

Заместитель начальника отдела - начальник лаборатории ГЦИ СИ «Воентест» 32 ГНИИИ МО РФ

O.B. Денисенко